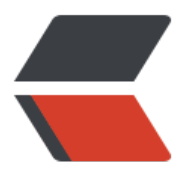

链滴

## postg[resq](https://ld246.com)l 分表

作者: superYangYang

- 原文链接:https://ld246.com/article/1536655962119
- 来源网站: [链滴](https://ld246.com/member/superYangYang)
- 许可协议:[署名-相同方式共享 4.0 国际 \(CC BY-SA 4.0\)](https://ld246.com/article/1536655962119)

<p>一:概述<br> 在客户数据积累到一定程度后,尤其是单表数据达到千万级别的时候 随着查询速度越来越慢以及数据管理等需求,就要考虑分表,pg 的分表把逻辑上的一个大表分割成 理上的几块,分表后,不仅带来查询速度的提升,数据管理与维护也方便了许多(把逻辑上很大的一块 照某个维度分成了 N 个小块)。<br> 二:分表<br> &nbsp;&nbsp;&nbsp;&nbsp;2.1 创建主表<br> 8 & 8 & 8 x 1 student(<br/>
student(<br/>
student(<br/>
student(<br/>
student(<br/>
student(<br/>
student(<br/>
student(<br/>
student(<br/>
student(<br/>
student(<br/>
student(<br/>
student(<br/>
student(<br/>
student(<br/ 8 % & 8 yindsp; student id serial8 primary key,<br> 8nbsp; name varchar(255),<br> &nbsp;&nbsp;&nbsp;&nbsp;&nbsp;age int4,<br> 8nbsp; create\_date\_date<br> 8nbsp; )<br> 8ubsp; 2.2 创建分区表<br> create table t student 1 1000(check (student id &qt;=1 and stu ent id <1000)) inherits(t\_student);<br> create table t\_student\_1000\_2000(check (student\_id &qt;=1000 nd student id <2000)) inherits(t student); < br> create table t\_student\_2000\_3000(check (student id &qt;=2000 nd student id &It;3000)) inherits(t student); < br> 2.3 创建触发器函数<br>  $\&n$ hbsp; $\&n$ hbsp; $\&n$ hbsp; $\&n$ reate or replace function t\_student\_insert\_trigger()<br> 8. 8 appr. 8 app. 8 app. 8 app. 7 app. 7 app. 7 app. 7 app. 7 app. 7 app. 7 app. 7 app. 7 app. 7 app. 7 app. 7 app. 7 app. 7 app. 7 app. 7 app. 7 app. 7 app. 7 app. 7 app. 7 app. 7 app. 7 app. 7 app. 7 app. 7 app. 7 app. 7 &nbsp;&nbsp;&nbsp;&nbsp;language plpgsql<br> as  $<$ /p $>$  $<$ div class="language-math" $>$  begin if(new.student\_id &g  $=1$  and new.student id & lt; 1000) then insert into t student 1\_1000 values(new.\*); elsif(new.student id >=1000 nd new.student id < 2000) then insert into t student 1000\_2000 values(new.\*); elsif(new.student\_id >=2000) elsif(new.student\_id >=2000 nd new.student id < 3000) then insert into t student 2000\_3000 values(new.\*); else raise exception 'stu ent id out of range. Fix the t student insert trigger() function!'; end if; return null; end; </div> ;<br> &nbsp;&nbsp;&nbsp;&nbsp;2.4 创建触发器<br> create trigger insert t student parttion trigger before insert on t student for each row execute procedure t\_student\_insert\_trigger();<br> 三:测试<br> 3.1 插入数据<br>  $\&n$ nbsp; $\&n$ nbsp; $\&n$ nbsp; $\&n$ nbsp;insert into t student (student id,name,age,create date) values(1, hangsan',21,now());<br>

 insert into t\_student (student\_id,name,age,create\_date) values(2, l si',21,now());<br> insert into t student (student id,name,age,create date) values(1 00,'wangwu',21,now());<br> insert into t student (student id,name,age,create date) values(1 01,'zhaoliu',21,now());<br> insert into t student (student id,name,age,create date) values(2 00,'zhaoqi',21,now());<br> insert into t\_student (student id,name,age,create\_date) values(2 01,'wangba`',21,now());<br> 3.2 查看数据<br> 8.mbsp; 3.2.1 查看主表数据<br> 8nbsp; postgres=# select \* from t\_student;<br> student id | name | age | create\_date<br> &nbsp;&nbsp;&nbsp;&nbsp;------------+----------+-----+-------------<br> 1 | zhangsan | 21 | 2018-09-11<p></p> <p>&nbsp;&nbsp;&nbsp;&nbsp; 2 | lisi | 21 | 2018-09-11</p> <p>&nbsp;&nbsp;&nbsp;&nbsp; 1000 | wangwu | 21 | 2018-09-11</p>  $\langle p \rangle$  2018-09-11 $\langle p \rangle$  2018-09-11 $\langle p \rangle$ <p>&nbsp;&nbsp;&nbsp;&nbsp; 2000 | zhaoqi | 21 | 2018-09-11</p> <p>&nbsp;&nbsp;&nbsp;&nbsp;&nbsp; 2001 | wangba` | 21 | 2018-09-11<br>  $\lambda$ uhsp; 3.2.2 查看分区表数据<br> postgres=# select \* from t\_student 1\_1000 ; </p> <p>&nbsp;&nbsp;&nbsp;&nbsp;&nbsp;student id | name | age | create\_date</p> <p>&nbsp;&nbsp;&nbsp;&nbsp;------------+----------+-----+-------------</p> <p>&nbsp;&nbsp;&nbsp;&nbsp; 1 | zhangsan | 21 | 2018-09-11</p> <p>&nbsp;&nbsp;&nbsp;&nbsp; 2 | lisi | 21 | 2018-09-11</p> <p>&nbsp;&nbsp;&nbsp;&nbsp;(2 rows)</p> <p>&nbsp;&nbsp;&nbsp;&nbsp;&nbsp;postgres=# select \* from t\_student\_1000\_2000 ;</p> <p>&nbsp;&nbsp;&nbsp;&nbsp;&nbsp; student id | name | age | create\_date</p> <p>&nbsp;&nbsp;&nbsp;&nbsp;------------+---------+-----+-------------</p> <p>&nbsp;&nbsp;&nbsp;&nbsp; 1000 | wangwu | 21 | 2018-09-11</p>  $\langle p \rangle$  1001 | zhaoliu | 21 | 2018-09-11 $\langle p \rangle$ <p>&nbsp;&nbsp;&nbsp;&nbsp;(2 rows)</p> <p>&nbsp;&nbsp;&nbsp;&nbsp;&nbsp;postgres=# select \* from t\_student\_2000\_3000 ;</p> <p>&nbsp;&nbsp;&nbsp;&nbsp; student id | name | age | create\_date</p> <p>&nbsp;&nbsp;&nbsp;&nbsp;------------+---------+-----+-------------</p> <p>&nbsp;&nbsp;&nbsp;&nbsp;&nbsp; 2000 | zhaoqi | 21 | 2018-09-11</p>  $<$ p> 2001 | wangba` | 21 | 2018-09-11<br> 8.mbsp; 3.3 执行<br> postgres=# explain select \* from t\_student where student id be ween 1 and  $10;$  </p> <p>&nbsp;&nbsp;&nbsp;&nbsp; QUERY PLAN</p> <p>&nbsp;&nbsp;&nbsp;&nbsp;------------------------------------------------------------------- -----</p>  $\langle p \rangle$  Append (cost=0.00..12.10 rows=2 width=532) $\langle p \rangle$ <p>&nbsp;&nbsp;&nbsp;&nbsp; -&qt; Seq Scan on t\_student (cost=0.00..0.00 rows=1 width  $532$  </p> <p>&nbsp;&nbsp;&nbsp;&nbsp;&nbsp; Filter: ((student id &qt; = 1) AND (student id &lt; = 10))</p> <p>&nbsp;&nbsp;&nbsp;&nbsp; -&qt; Seq Scan on t\_student\_1\_1000 (cost=0.00..12.10 rows 1 width=532)</p> <p>&nbsp;&nbsp;&nbsp;&nbsp;&nbsp; Filter: ((student\_id &qt; = 1) AND (student\_id &lt; = 10))</p> <p>&nbsp;&nbsp;&nbsp;&nbsp;(5 rows)<br> 四:注意事项<br>

 4.1 王表一定不能有数据,如果仕已有数据的表上做分表操作的话, 对原来的表数据进行备份,然后进行表数据删除处理,等分表跟触发器都创建完毕后,再从备份恢复 据,数据就会插入到各自的分区表里<br>

 4.2 一定要注意触发器函数的 range 范围, 最好把未来几年的全部创 好, 否则插入数据超出范围的话会报 exception, 如果插入新的分区表, 只需要创建新的分区表跟更 触发器函数即可<br>

 4.3 每个业务的 range 定义字段都有所不同, id 分的话, 每个分区表 数据都会比较均匀,也可以按照时间字段等去划分<br>

 4.4 where 查询如果字段包含分区字段的话, 会去相关的分区表里去 索数据,如果有其他常用的检索字段的话,请自行在分区表里增加索引字段提高更快速的检索速度<b >

## 五:参考资料<br>

 pg 官方文档: <a href="https://ld246.com/forward?goto=https% A%2F%2Fwww.postgresql.org%2Fdocs%2F10%2Fstatic%2Fddl-partitioning.html" target="\_bl nk" rel="nofollow ugc">https://www.postgresql.org/docs/10/static/ddl-partitioning.html</a  $<$ /p>